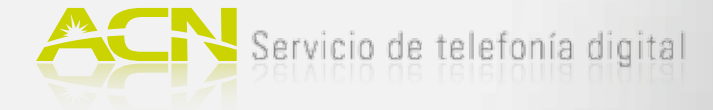

# 1. Comprobación de los componentes

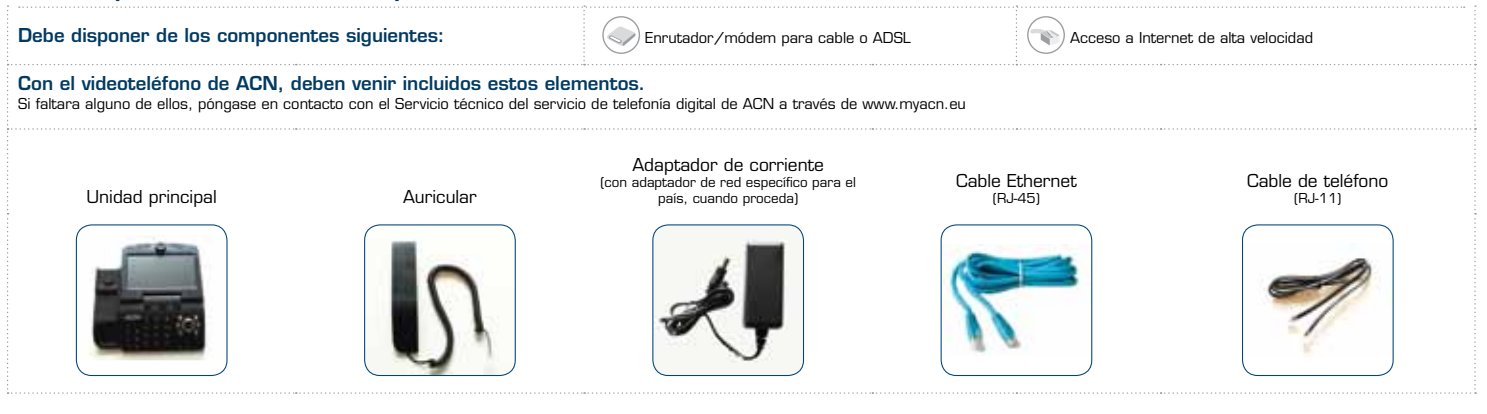

#### 2.A. Instalación con enrutador (el enrutador debe tener un puerto libre)

- 1. Conecte el auricular al punto de conexión situado en el lateral del videoteléfono.
- 2. Conecte un extremo del cable Ethernet (RJ-45) al puerto WAN del videoteléfono. Conecte el otro extremo a un puerto Ethernet del enrutador que esté libre.
- 3. Asegúrese de que el ordenador esté conectado a otro puerto del enrutador o a través de una conexión inalámbrica (WiFi).
- 4. Conecte el adaptador eléctrico al puerto POWER y, a continuación, enchúfelo a una toma de corriente.
- **Nota**: no utilice adaptadores de corriente de otros dispositivos.
- 5. Ponga el interruptor del videoteléfono de ACN en la posición ON.
- 6. Mientras el aparato se activa, aparecerá una barra de estado en la pantalla. Una vez finalizado, la luz REGISTER en la parte frontal del aparato se volverá verde. Ya puede empezar a usar el videoteléfono. **Nota**: el uso simultáneo del ordenador y el videoteléfono afectará a la calidad de la conexión.

Si no tiene ordenador, conecte el videoteléfono de ACN al módem o enrutador según se ha descrito en el paso 2.

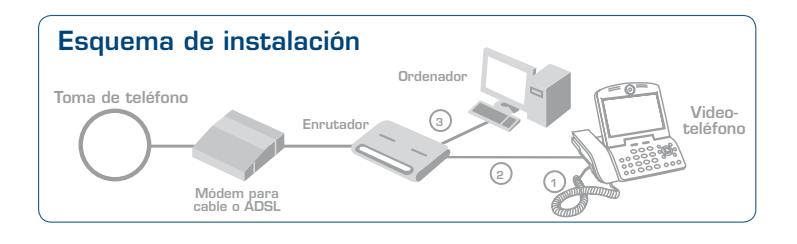

#### Cambio del idioma de la pantalla

Después de conectar por primera vez el videoteléfono de ACN, posiblemente desee cambiar la configuración del idioma de la pantalla. Para seleccionar el idioma de la pantalla, siga estos sencillos pasos:

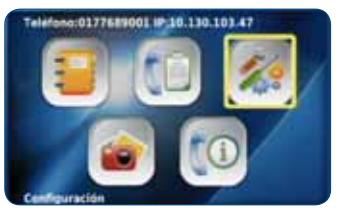

1. Pulse MENU y seleccione «Configuración».

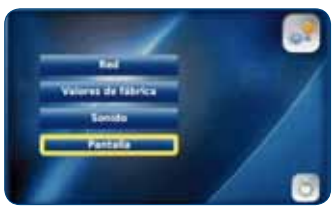

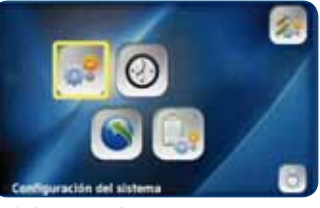

2. Seleccione «Configuración del sistema».

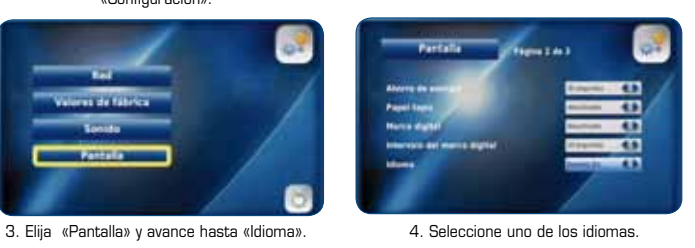

### 2.B. Instalación sin enrutador

- 1. Conecte el auricular al punto de conexión situado en el lateral del videoteléfono.
- 2. Desenchufe del ordenador el cable Ethernet que conecta el ordenador y el módem para cable o ADSL. El otro extremo del cable debe quedar conectado al módem. Conecte el extremo que retiró del ordenador al puerto WAN del videoteléfono.
- 3. Conecte un extremo del cable Ethernet (RJ-45) que venía con el videoteléfono al puerto LAN del mismo. Conecte el otro extremo a un puerto Ethernet del ordenador.
- 4. Conecte el adaptador eléctrico al puerto POWER y, a continuación, enchúfelo a una toma de corriente.
- **Nota**: no utilice adaptadores de corriente de otros dispositivos.
- 5. Ponga el interruptor del videoteléfono de ACN en la posición ON.
- 6. Mientras el aparato se activa, aparecerá una barra de estado en la pantalla. Una vez finalizado, la luz REGISTER en la parte frontal del aparato se volverá verde. Ya puede empezar a usar el videoteléfono. **Nota**: el uso simultáneo del ordenador y el videoteléfono afectará a la calidad de la conexión.

Si no tiene ordenador, conecte el videoteléfono de ACN al módem según se ha descrito en el paso 2.

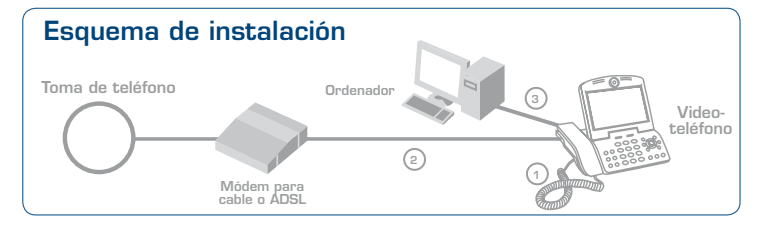

3. Opcional: Conexión de teléfonos adicionales y líneas analógicas al videoteléfono ACN

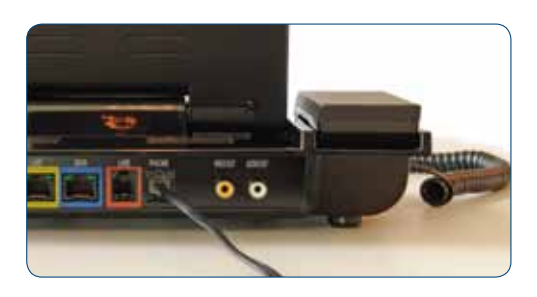

#### **Conexión de teléfonos adicionales al videoteléfono de ACN**

Conecte un extremo de un cable de teléfono al puerto para teléfonos del videoteléfono de ACN. El otro extremo del cable puede conectarse a otro teléfono. Si lo conecta a un teléfono inalámbrico, podrá usar el servicio de telefonía digital de ACN en cualquier lugar de su casa.

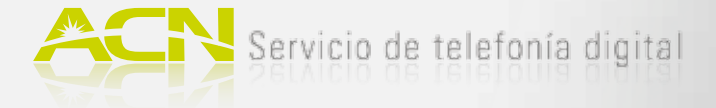

# Parte delantera

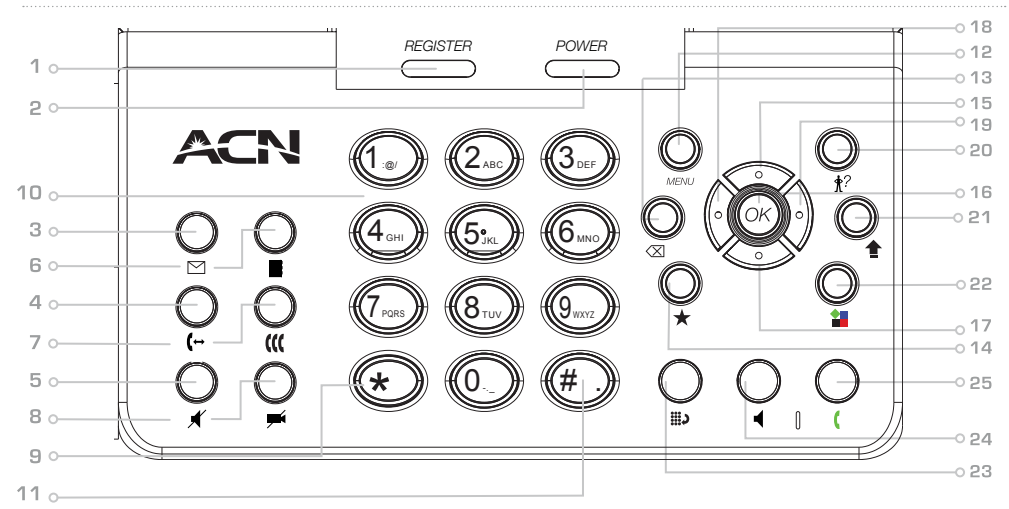

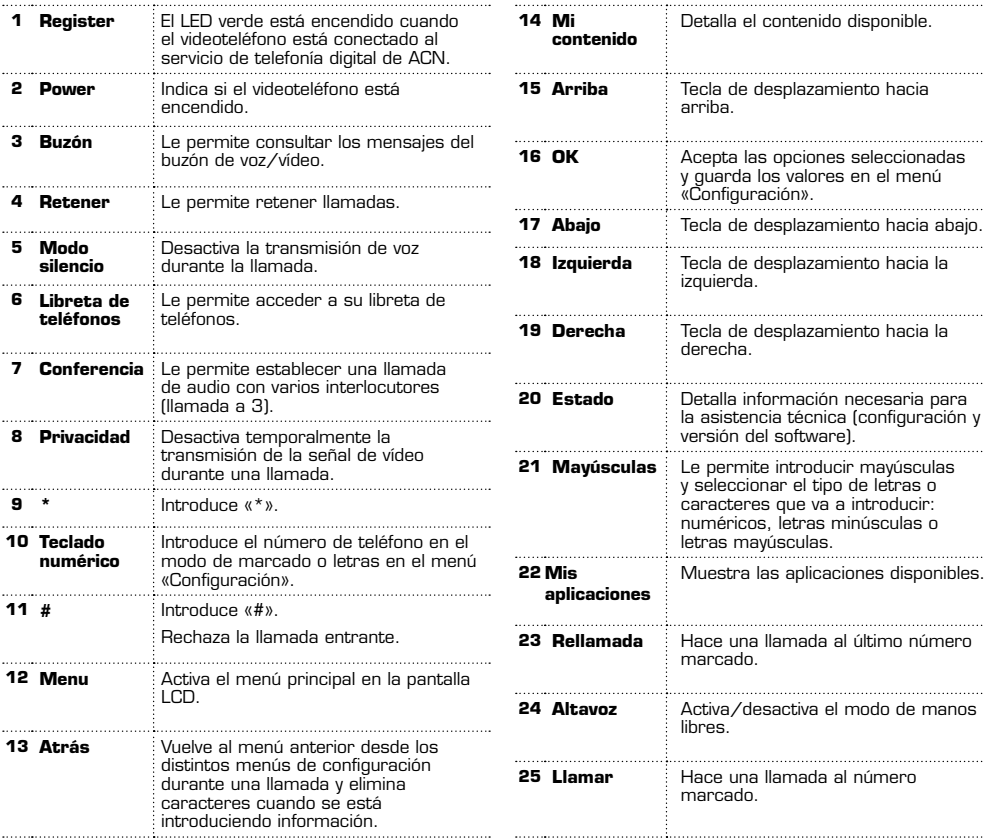

# Parte posterior

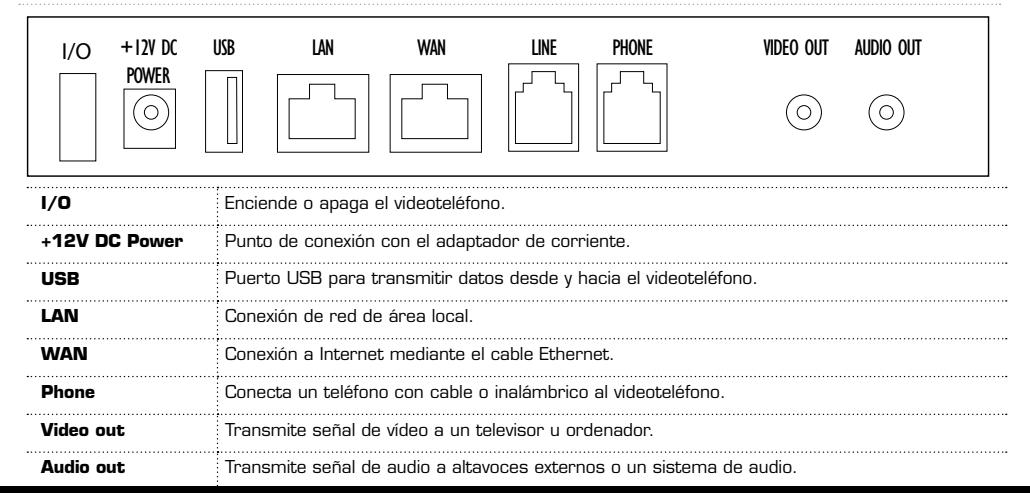

# **videoteléfono** Guía de instalación rápida

# Hacer una llamada

Realizar una llamada con el videoteléfono es sencillo. Tanto para hacer una llamada de voz o vídeo, levante el auricular, marque el número y pulse la tecla . Para impedir que su imagen se muestre a su interlocutor, pulse la tecla .

#### Configurar y acceder al buzón de voz

contenido disponible.

**Ilamada al último número** 

**Ilamada al número** 

1. Pulse la tecla  $\Box$ . La primera vez que acceda al buzón, introduzca 1234. A continuación, puede definir su código de acceso de 4 dígitos.

Siga las instrucciones para configurar su buzón.

- 2. Para recuperar los mensajes, pulse '1' una vez que haya accedido al buzón.
- 3. Si desea más información e instrucciones sobre cómo grabar saludos en vídeo y dejar un mensaje de vídeo, consulte la «Guía para mensajes de vídeo y buzón de voz/vídeo», situada en la sección Atención al cliente de **www.myacn.eu.**

#### Libreta de teléfonos y funciones avanzadas

Si desea información sobre el uso de la libreta de teléfonos y las funciones avanzadas, como por ejemplo, el marco digital y las salidas de vídeo/audio a una pantalla LCD y altavoces externos, consulte el Manual de usuario situado en la sección Atención al cliente de **www.myacn.eu.**